## How to use Screencast-O-Matic

A great new alternative to JING

1. Go to:

## Screencast-O-Matic - Free online screen recorder for instant ... www.screencast-o-matic.com/▼

Online screen recorder for one-click recording for free.

You've visited this page 2 times. Last visit: 11/11/14

2. Click on login to go to the signing up page

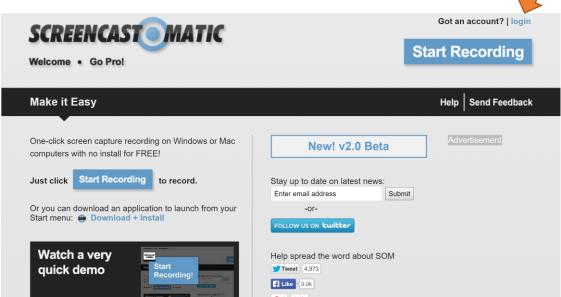

3. Create a free account. Use a password that you will remember easily and write it down in a secret place that YOU will find again.

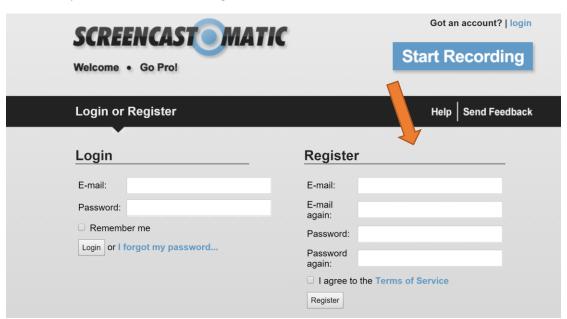

- 4. Click on START RECORDING and follow the steps on the screen in order to download the program launcher (just like a small app). When you see the download file (.exe) doubleclick it. It is a small program that won't cause any trouble on your computer.
- 5. Watch the little video to see how screencast o matic works –it's very simple. You simply draw a boxed area on your screen and click on Start recording. You can choose between recording the SCREEN or recording your webcam or both. Just PERFECT for our purposes.

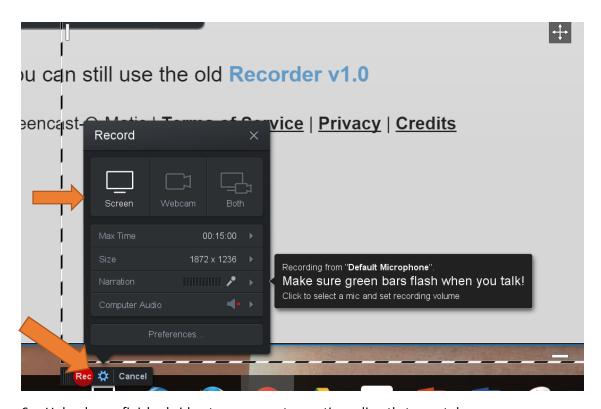

6. Upload your finished video to screencast-o-matic or directly to youtube.

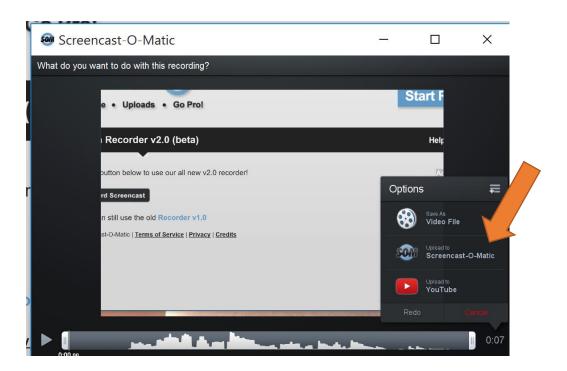

Share your link with the class on moodle.

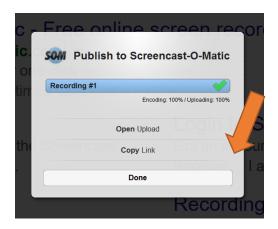

## **Using Screencast-O-Matic later**

When you want to use Screencast-O-Matic again later just google it in your browser and login. You do not need to download the launcher – that has already been installed on your computer.

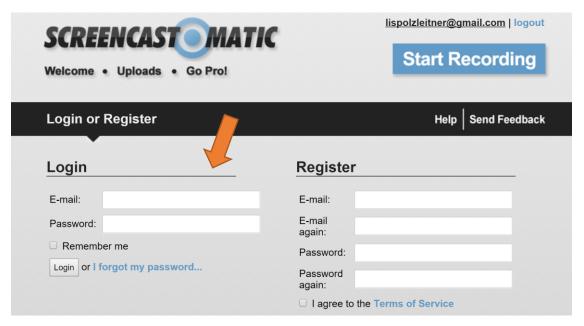